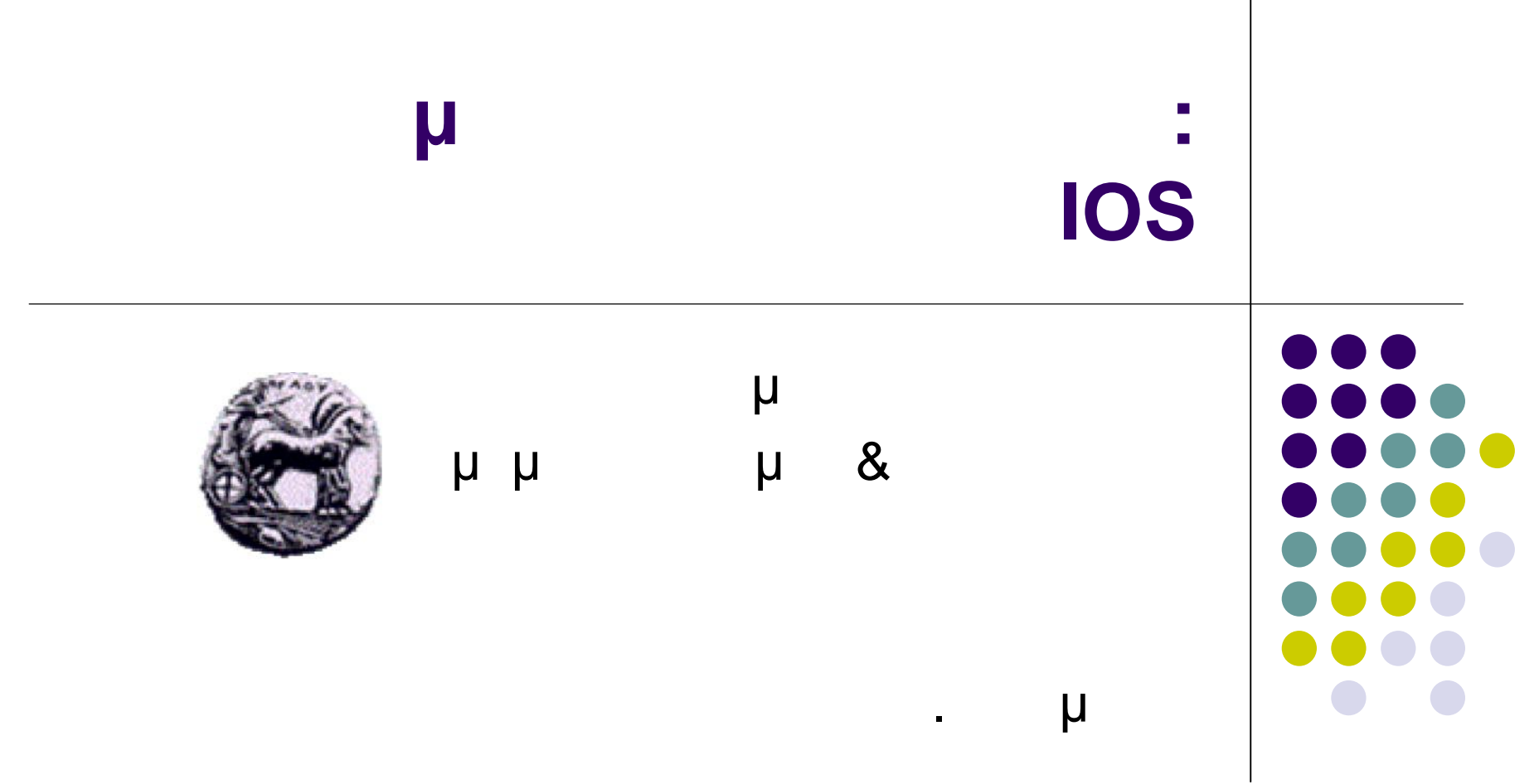

## **IOS**

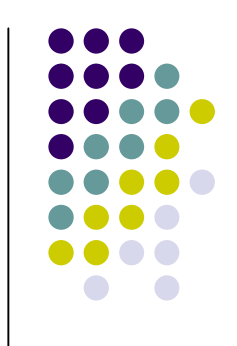

- Internetwork Operating System
- Software used on the vast majority of Cisco Systems routers and all current Cisco network switches.
- Package of routing, switching, internetworking and telecommunications functions tightly integrated with a multitasking operating system.
- Cisco IOS has a characteristic command line interface (CLI)
	- provides a fixed set of multiple-word commands the set available is determined by the "mode" and the privilege level of the current user.

## **Router Components RAM**

## RAM

- Temporary storage of config files
- All content is lost on powerdown
- May be very large to hold large routing tables

### Stores

- *Routing tables (remember: usually built dynamically)*
- *ARP cache (again, built dynamically and ephemeral)*
- *Fast-switching cache*
- *Packet buffers*
- *Packet hold queues*

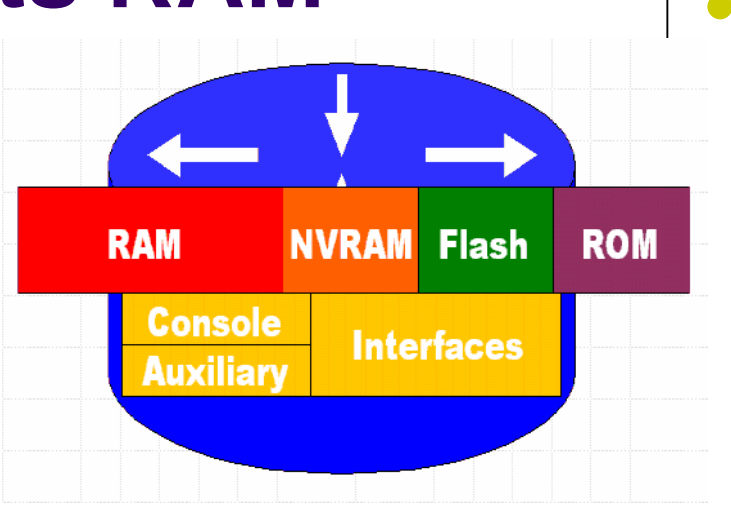

## **Router Components NVRAM**

### NVRAM

- Non-volatile RAM
- Not especially fast
- Content is NOT LOST on power cycle.
- Usually less than 100 Kbytes

### Stores

• *Exclusively used to store configuration scripts that are parsed on power-up (startup-config).*

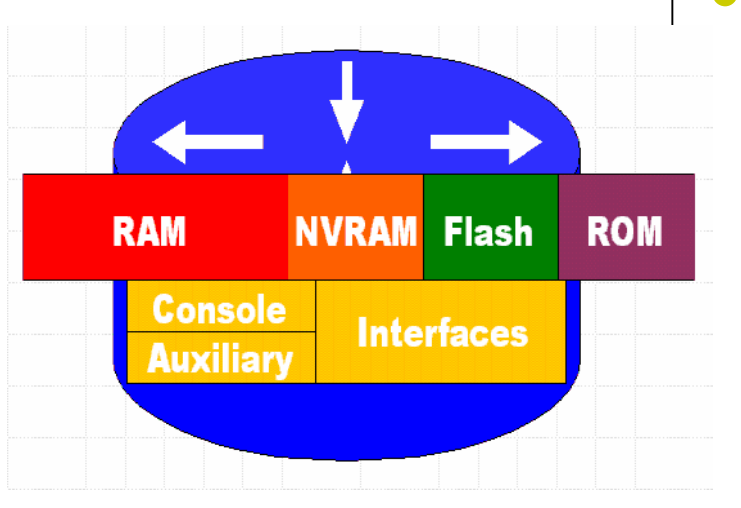

## **Router Components FLASH**

## FLASH

- EEPROM (Electronically Erasable Programmable Read-Only Memory)
- Retained on power-down.
- May be off-board in the form of flashcards.

## Stores

- *IOS versions. Allows for upgrading Operating System without replacing chip.*
- *Multiple versions of IOS may be stored at once (GREAT for testing install of a new version!)*
- Υλοποίηση Δικτυακών Υποδομών και Υπηρεσιών 5 • *Off-board configuration allows you to "put OS in your pocket".*

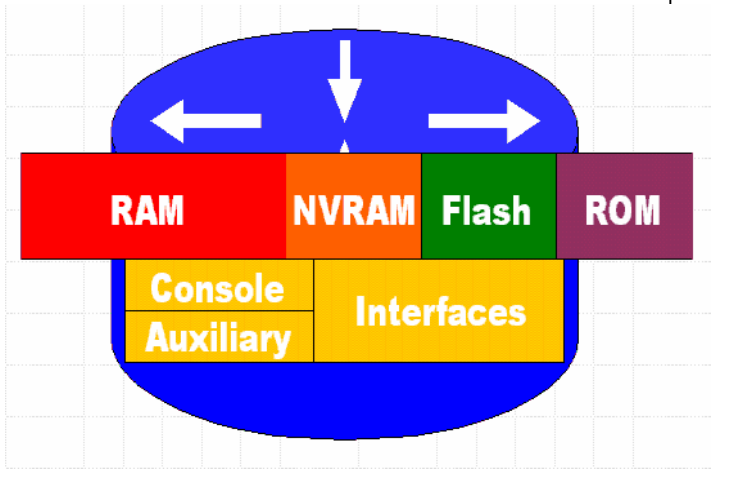

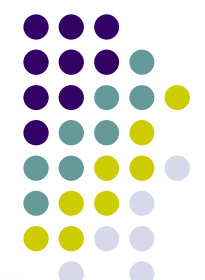

## **Router Components ROM** ROM

- Read-Only Memory.
- Generally installed in factory and never touched again!

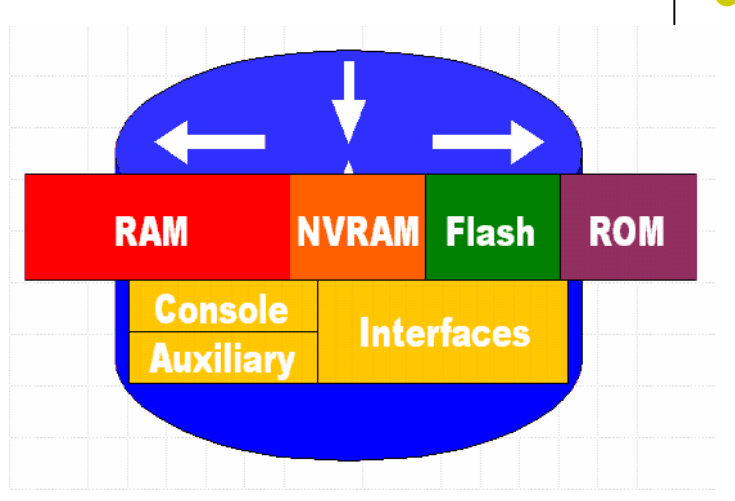

### Stores

- *POST (power-on self test)*
- *Bootstrap program that calls IOS.*
- *Bare-bones version of an IOS. If IOS load routine fails, it defaults back to this version, giving limited functionality.*

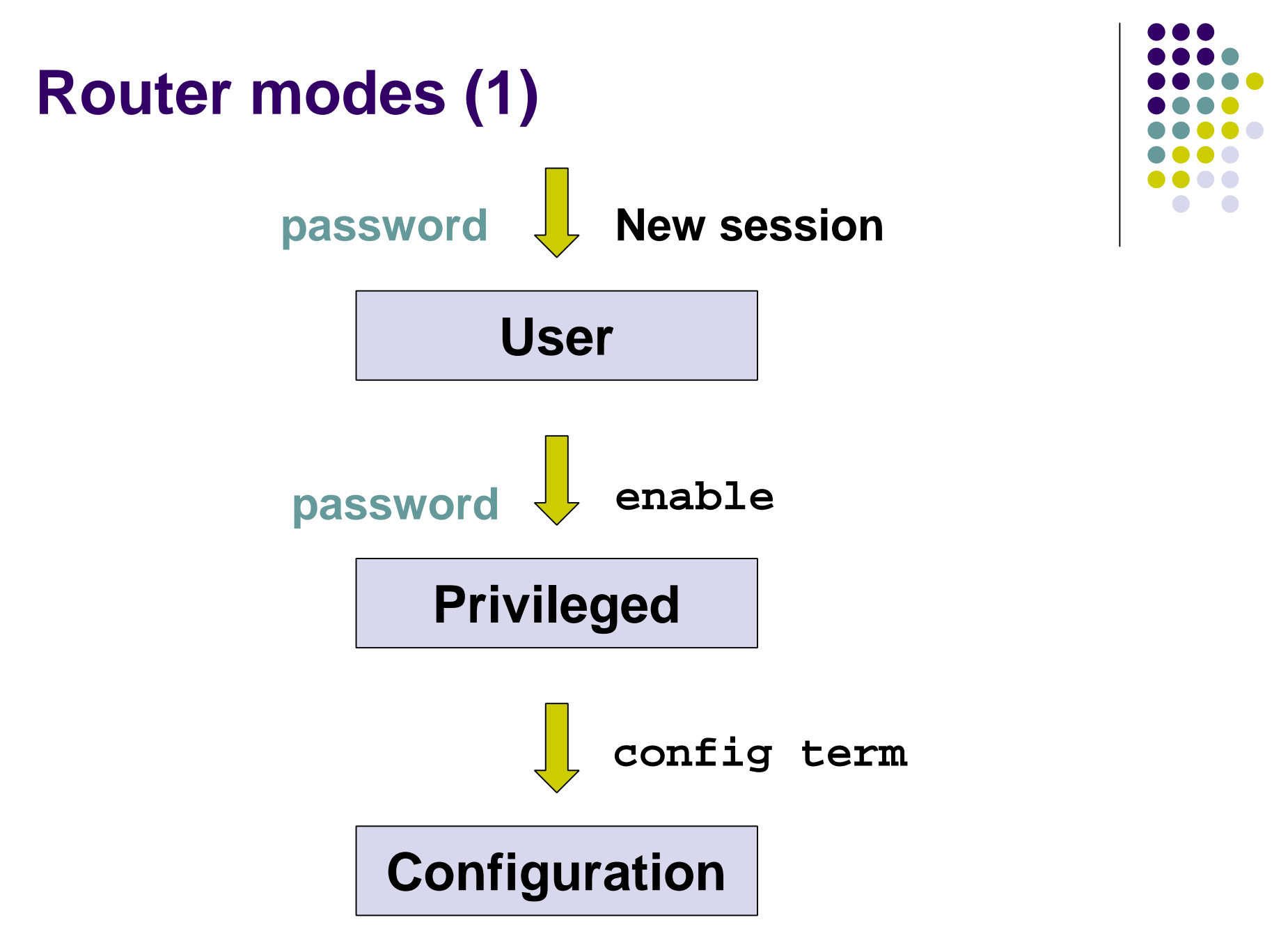

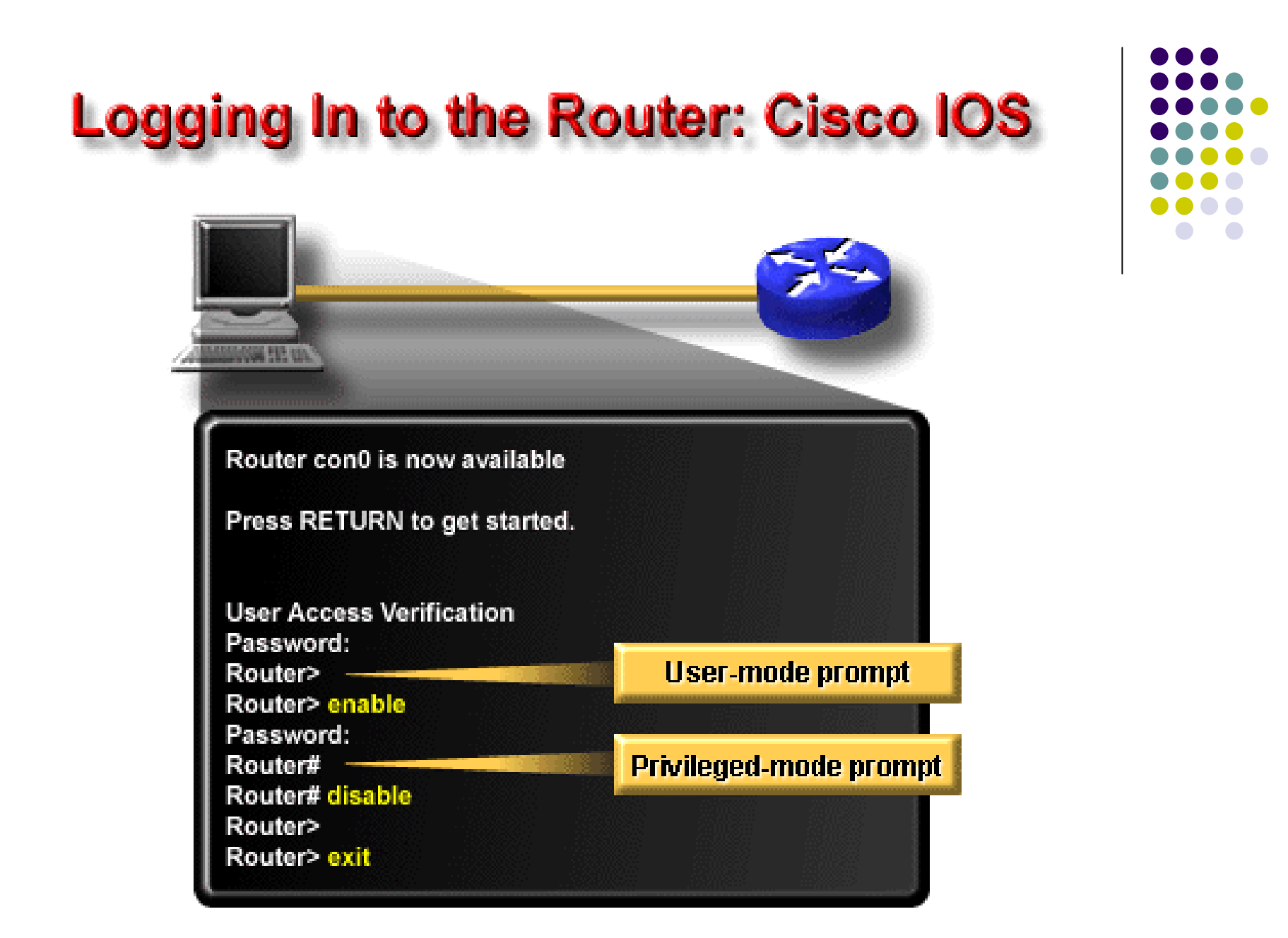

## **Router modes (2)** User mode

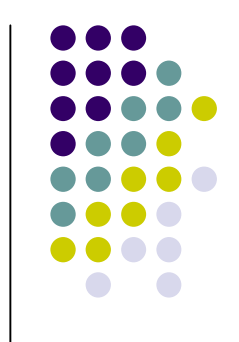

- user can examine router status and operation.
- configuration cannot be viewed or altered from user mode
- prompt router>
- Privileged mode ("root")
	- complete control over the router (anything can be set or reset)
	- configuration cannot be altered
	- **prompt** router#

# **Router modes (3)**

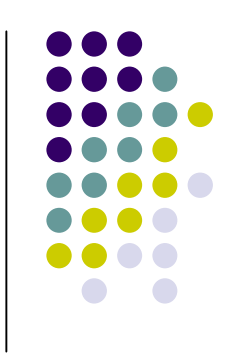

### Configuration mode

- used only for change of configuration
- not password protected from privileged mode
- privileged mode commands don't have meaning in configuration mode
- most statements can be removed from the configuration with the prefix no  $(ex. no *shutdown*)$
- prompt router(config)#

## **Router configurations**

### Two configurations:

- the active configuration (show runningconfig)(RAM)
- the startup configuration (show startupconfig)(NVRAM )

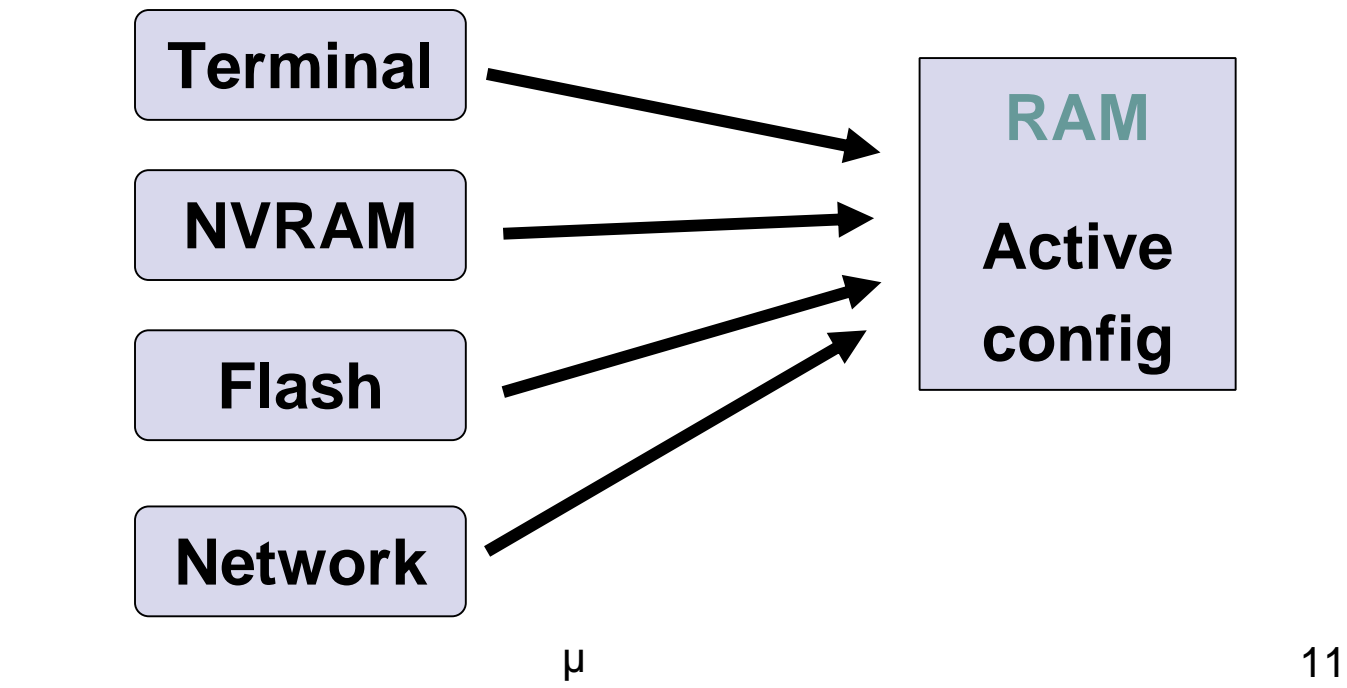

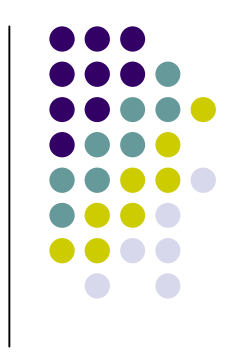

### The show running-config and show startup-config Commands

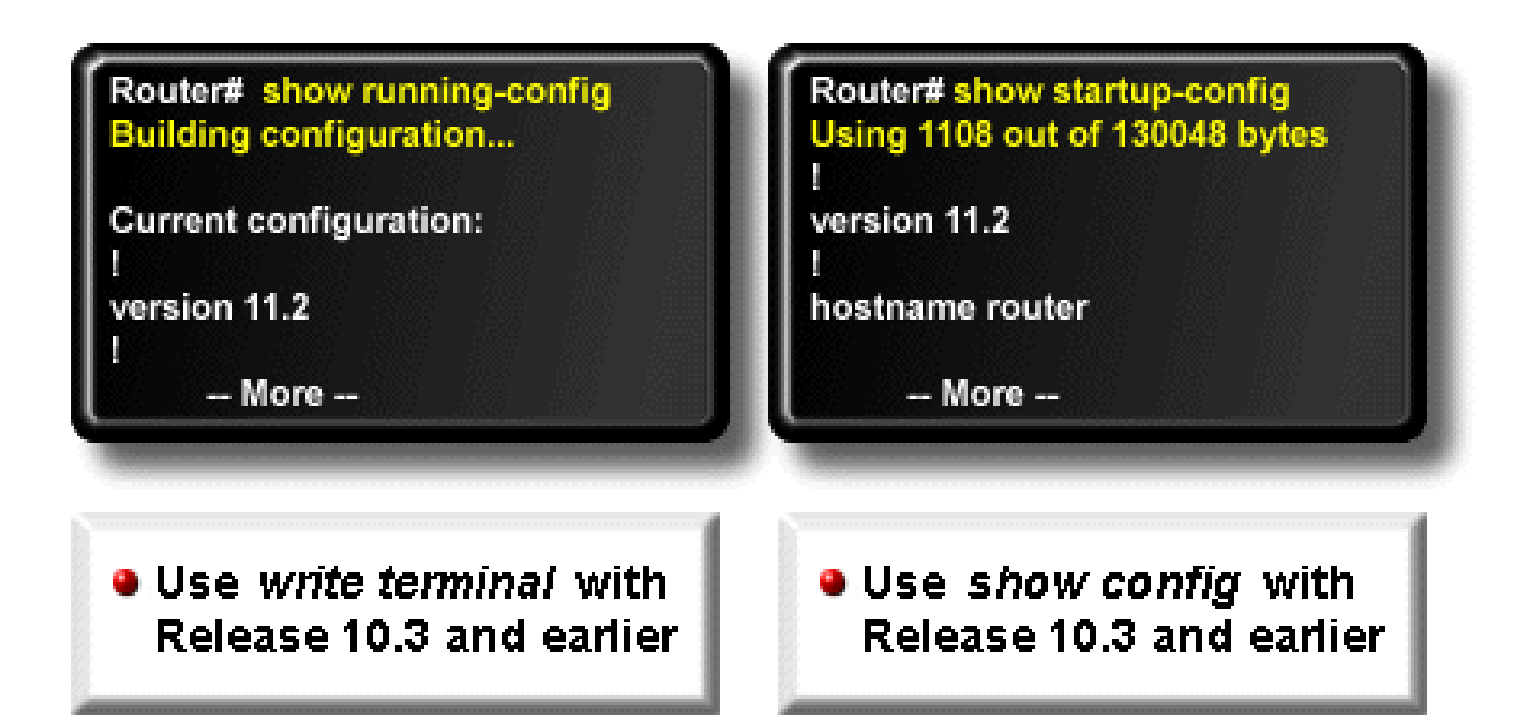

### **Router Modes**

#### **User EXEC Mode**

**Limited examination of** router. Remote access.

Router>

#### **Privileged EXEC Mode**

**Detailed examination of router. Debugging and testing. File** manipulation. Remote access.

Router#

### **Global Configuration Mode**

**Simple configuration commands.** 

Router (config) #

**Other Configuration Modes Complex and multiline configurations.** 

Router (config - mode)  $#$ 

#### **RXBOOT Mode**

Recovery from a catastrophe in the case of a lost password or the operating system being accidentally erased from Flash.

#### **SETUP Mode**

Prompted dialog used to establish an initial configuration.

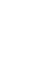

# **Help Functions**

• IOS have built-in help

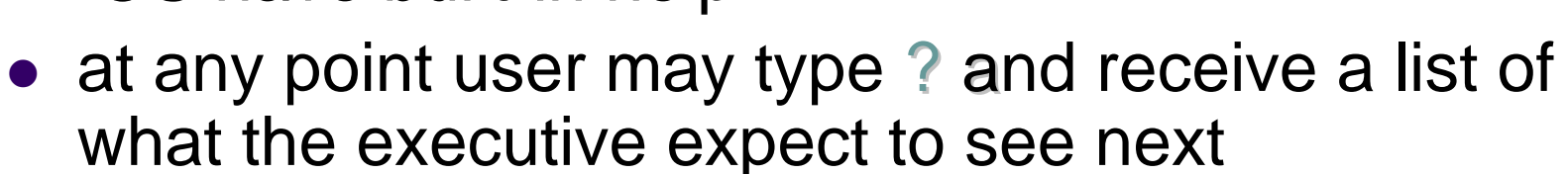

• when used after character, help displays all command with the same prefix Router# co?

configure connect copy

• at the beginning of command line ? will give a list of all commands available in the current mode Router>?

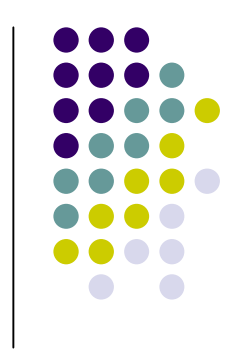

### **Help Functions**

Router# clok **Translating "CLOK"** % Unknown command or computer name, or unable to find computer address

Router# c1? clear clock

Router# clock % incomplete command.

Router# clock? Set the time and date set

Router# clock set % Incomplete command

Router# clock set ? Current Time ( hh : mm : ss )

Symbolic translation **• Keyword completion**  $\bullet$  Last command recall <Ctrl P> Router# clock set 19:56:00 % Incomplete command.

Router# clock set 19:56:00 ?  $1-31$ Day of the month **MONTH** Month of the year

Router# clock set 19:56:00 04 8

% Invalid input detected at the '^' marker

Router# clock set 19:56:00 04 August % Incomplete command.

Router# clock set 19:56:00 04 August ?  $<$ 1993-2035> Year

> **Command prompting** ● Syntax checking

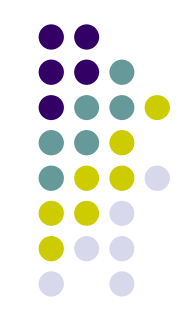

## **IOS Version**

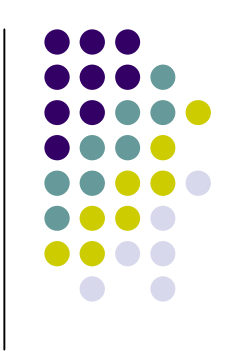

Router# show version

- Command show version will provide
	- basic configuration for the system hardware
	- basic configuration for the system software version
	- names and sources of
		- **configuration files**
		- boot images

# **Network interfaces**

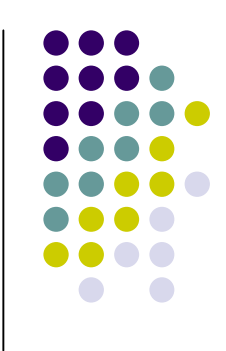

Router# show interfaces

- each network interface is identified by type and number or by type and slot/number
- types can be abbreviated, numbers start at 0
	- ethernet0 e0 or ethernet 0/1 e0/1
	- serial2 s2 or serial0/2 s0/2
	- tokenring1 to1

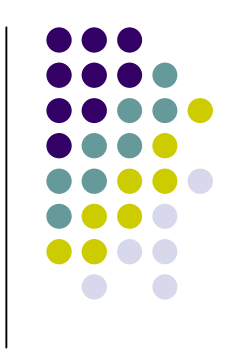

# **Configuration Mode**

• Enter configuration mode Router# configure terminal Enter configuration commands, one per line. End with CNTL/Z. Router(config)#

# **Setting Passwords (1)**

- Privileged level Password
	- Router(config)# enable secret mypass
- Console level Password
	- Router(config)# line console 0
	- Router(config-line)# login
	- Router(config-line)# password mypass1

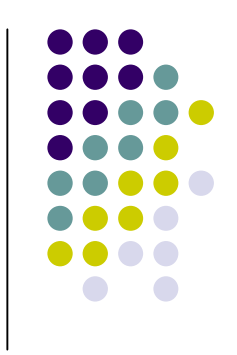

# **Setting Passwords (2)**

- Telnet level Password
	- Router(config)# line vty 0?
	- <1-15>Last Line Number
	- Router(config-line)# line vty 0 15
	- Router(config-line)# login
	- Router(config-line)# password mypass2

## **Hostname - Banner**

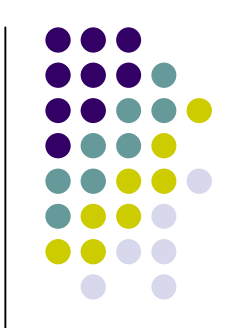

- Command hostname set the hostname of the router
	- Router(config)# hostname Zeus
- Command banner set a banner on a Cisco router
	- Show information to users logs into the router
	- Show security notice to users dialing into your internetwork
		- Router(config)# banner motd #

# **Interfaces (1)**

Access an interface

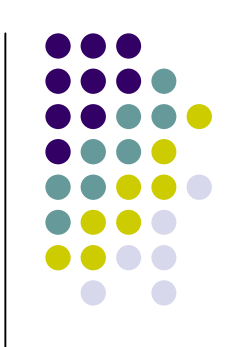

- Router(config)# interface ethernet 0/0
- Router(config-if)#
- Setting descriptions on an interface
	- Router(config-if)# description Uop to Ntua LAN

# **Interfaces (2)**

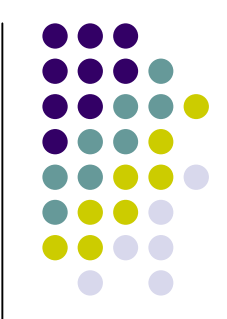

- Configuring an IP Address on an interface
	- Router(config-if)# ip address 147.107.5.1 255.255.255.0
	- Router(config-if)# no shutdown
		- Turn an interface off with the interface command shutdown or turn it on with the no shutdown command.
		- If an interface is shut down, it will display administratively down when using the show interface command or show running-config command

## **Work with configuration files**

- $\bullet$  configure terminal modify the running configuration manually from the terminal.
- $\bullet$  show running-config display the running configuration.
- $\bullet$  show startup-config display the startup configuration.
- $\bullet$  copy running-config startup-config  $-$  copy the running configuration to the startup configuration.
- copy startup-config running-config  $-$  copy the startup configuration to the running configuration.
- $\bullet$  erase startup-config erase the startup-configuration in NVRAM.
- copy tftp running-config load a configuration file stored on a Trivial File Transfer Protocol (TFTP) server into the running configuration.
- copy running-config tftp store the running configuration on a TFTP server.

## **Command line editing**

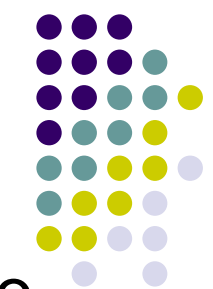

- all commands and strings can be abbreviated to their shortest unique prefix (ex. sh run)
- arrow keys will move the cursor to the left and right on the command line
- command history is accessed via up and down arrows
- previous commands can be edited and reentered

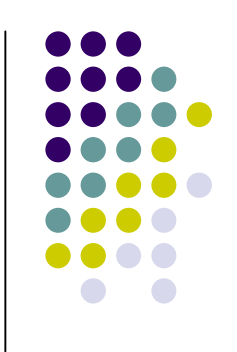

# **Command Line Editing**

Advanced features:

- A Move to left of line
- ^B Move to right of line
- <sup>^</sup>D Delete character under cursor
- ^K Delete to end of line
- ^F Move forward
- ^B Move backward
- ^P Move to previous line
- $\wedge$  Move to next line

## **Example**

router> enable router# conf t router(config)# int e0 router(config-if)# ip addr 10.0.0.10 255.255.255.0 router(config-if)# no shut router(config-if)# ^z router# sho ip int e0

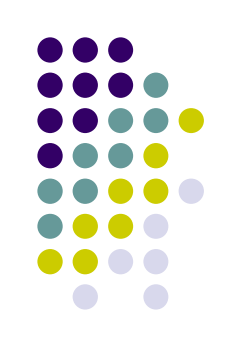